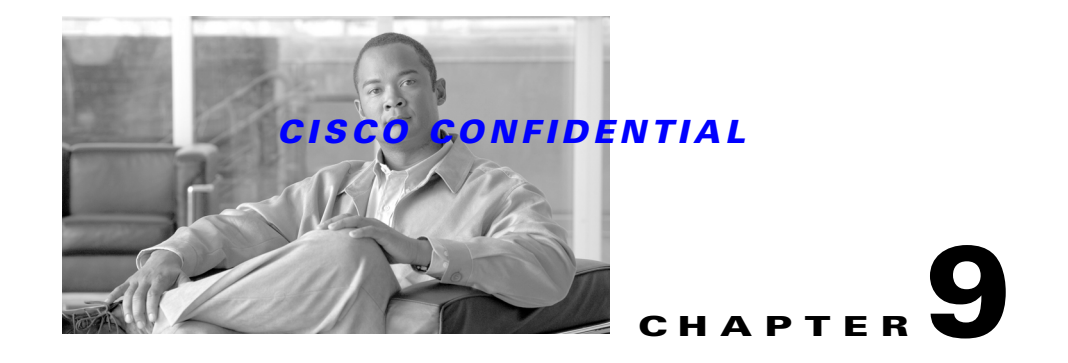

# **Integrating Applications with CMIC**

Cisco Management Integration Center (CMIC) is a registry or repository for management services, enabling Cisco Management Servers to integrate with outside-world applications. CMIC acts as a service lookup for any application trying to find a particular service or set of services provided by other applications on in a network, thereby facilitating interaction amongst these application. CMIC takes care of configuring the server to integrate with applications and services residing outside the box.

CMIC Registry replaces the CMF Desktop XML Registry. It allows you to:

- **•** Register services
- **•** Unregister services
- **•** Lookup services

The following topics describe how to use CMIC with your application:

- **•** [Understanding CMIC](#page-0-0)
- **•** [Using CMIC Services](#page-1-0)

For basic information on CMIC, see the "About the Cisco Management Integration Center (CMIC) Component" section on page 6-6.

For more information about CMIC, see:

- **•** The *CMF Product Requirement Document CMF 3.0 PRD, EDCS-205209*
- **•** The *CTM Functional Specification, EDCS-124878*
- **•** The PSU *Functional Specification, EDCS-110450*
- **•** The *CMIC Software Unit Design Specification*, *EDCS-137328*.

# <span id="page-0-0"></span>**Understanding CMIC**

The CMIC registry provides a Java API for registration, unregistration, and lookup of management services. These APIs are exposed via the Common Services Transport Mechanism (for details, see Chapter 31, "Using the Common Services Transport Mechanism") so that they can be accessed over a network via North Bound (NB) APIs. All NBAPIs take the extra parameter UserCredentials, containing user information, so accesses can be authenticated.

CMIC makes use of an XML template, called the Management Service Template (MST), to define in a coherent, standardized way each management service supplied by an application or tool. Each MST defines the attributes of the service that are relevant to other applications and services, such as the service name, description, how to invoke the service, etc. The only difference between instances of the same service is the host, port, and protocol of the instance where the service resides. The template collects all

the common information, and the information that changes based on the instance is given during the CMIC service registration call. The MST file name serves as the service's Uniform Resource Name (URN); this URN is referred to in the API call for any subsequent registrations or unregistrations of the service.

The CMIC registry provides a user interface to register the following different kinds of application services:

- Third-party applications or custom tools. The UI guides the user through a series of steps that create a launch point for the application or tool from the Cisco Works Home page.
- **•** Cisco products with pre-defined, certified MSTs. The user can select a template and specify the server on which the application is installed.
- **•** Imported registrations from another server. For this kind of service, the UI first prompts the user for the name of the server hosting the service, along with the server's SSL port number. Once the user selects a server, the UI displays a list of applications registered with that server, and the user can then select applications that need to be registered with the local server. Imported applications having the requisite integration tags for the CiscoWorks Home page will be displayed on the local CiscoWorks Server.
- All CiscoWorks applications residing in the same server as CMIC can register during their installation by making an API call to CMIC registry. Applications not local to CW server (residing in different server) can register themselves either through the UI or using the NB bound register API exposed through CSTM.

# <span id="page-1-0"></span>**Using CMIC Services**

The following topics describe how to to use CMIC services with applications:

- **•** [Registering Applications](#page-1-1)
- **•** [Querying an Application](#page-3-0)
- **•** [Calling an Application](#page-3-1)
- **•** [Integrating CMIC with CWHP, Device Center, and Setup Center](#page-3-2)
- **•** [About the CMIC APIs](#page-6-0)
- **•** [About the Management Service Template](#page-6-1)
- **•** [Component Interaction](#page-7-0)
- **•** [About CMIC Registry Dependencies](#page-8-0)
- **•** [Sample MST File](#page-8-1)

# <span id="page-1-1"></span>**Registering Applications**

Registering applications is the foremost pre-requisite to find any management service. All management services, which intend to be called by other services need to first register with CMIC.

All services willing to register need to define a Management Service Template. The template is XML based and has information about various parameters of a service like host, port, protocol, where the service resides, URL to invoke the service etc.

The users create an MST. Once the MST is created, the user is provided with a URN that identifies the MST. The name of the MST file is URN.xml

This URN is used by respective services in register API along with the host, port & protocol of the host on which the service resides. CMIC registry stores all such registered services in a repository.

CMIC registry stores all such registered services in records.db repository available at *NMSROOT***/objects/data/cmf/cmic/registry**.

You can unregister or register applications to records.db file using command line options. This section contains the following subsections:

- **•** [Unregistering Applications Through Command Line](#page-2-0)
- **•** [Registering Applications Through Command Line](#page-2-1)

#### <span id="page-2-0"></span>**Unregistering Applications Through Command Line**

To unregister an application from CMIC, enter the following command:

```
$NMSROOT\MDC\JRE\bin\java.exe -cp
$NMSROOT\MDC\tomcat\webapps\cwhp\WEB-INF\lib\cwhp.jar;
$NMSROOT\\lib\classpath\cmic.jar;
$NMSROOT\MDC\tomcat\shared\lib\xerces.jar;
$NMSROOT\objects\log4j\1.1.3\log4j.jar;
$NMSROOT\MDC\tomcat\shared\lib\MICE.jar;
$NMSROOT\MDC\tomcat\shared\lib\NATIVE.jar;
$NMSROOT\lib\classpath;com.cisco.nm.cwcs.cwhp.applications.remove URN port protocol
hostname
```
#### where

- **–** *NMSROOT* is the directory in which your product is installed
- **–** *URN* is the name of the file representing the application without the .xml extension under mst-templates directory (\$*NMSROOT*\objects\data\cmf\cmic\mst-templates)
- **–** *port* is the port number used for registering the applications
- **–** *protocol* is the protocol used for registering the application
- **–** *hostname* is the name of host on which the service resides. If the host name is not specified, the command line utility will consider the local host name as the default value. Verify the contents of the registered templates directory (\$*NMSROOT*\objects\data\cmf\cmic\)

#### **Example**

To remove the Device Troubleshooting link from CiscoWorks Home page, enter the following command:

```
$NMSROOT\MDC\JRE\bin\java.exe -cp
$NMSROOT\MDC\tomcat\webapps\cwhp\WEB-INF\lib\cwhp.jar;
$NMSROOT\\lib\classpath\cmic.jar;$NMSROOT\MDC\tomcat\shared\lib\xerces.jar;
$NMSROOT\objects\log4j\1.1.3\log4j.jar;
$NMSROOT\MDC\tomcat\shared\lib\MICE.jar;
$NMSROOT\MDC\tomcat\shared\lib\NATIVE.jar;
$NMSROOT\lib\classpath;com.cisco.nm.cwcs.cwhp.applications.devicecenter.1.0 1741 http afspcwsc001
```
#### <span id="page-2-1"></span>**Registering Applications Through Command Line**

To register an application with CMIC, enter the following command:

```
$NMSROOT\MDC\JRE\bin\java.exe -cp
$NMSROOT\MDC\tomcat\webapps\cwhp\WEB-INF\lib\cwhp.jar;
$NMSROOT\\lib\classpath\cmic.jar;
$NMSROOT\MDC\tomcat\shared\lib\xerces.jar;
```
Ш

```
$NMSROOT\objects\log4j\1.1.3\log4j.jar;
$NMSROOT\MDC\tomcat\shared\lib\MICE.jar;
$NMSROOT\MDC\tomcat\shared\lib\NATIVE.jar;
$NMSROOT\lib\classpath;com.cisco.nm.cwcs.cwhp.applications.add URN port protocol hostname
```
#### where

- **–** *NMSROOT* is the directory in which your product is installed
- **–** *URN* is the name of the file representing the application without the .xml extension under mst-templates directory (\$*NMSROOT*\objects\data\cmf\cmic\mst-templates)
- **–** *port* is the port number used for registering the applications
- **–** *protocol* is the protocol used for registering the application
- **–** *hostname* is the name of host on which the service resides. If the host name is not specified, the command line utility will consider the local host name as the default value. Verify the contents of the registered templates directory (\$*NMSROOT*\objects\data\cmf\cmic\)

## <span id="page-3-0"></span>**Querying an Application**

A query is made to CMIC to find a management service from the registered management services. This query is based on certain search parameters

To find a particular or set of services the "query" API is used. CMIC supports query on various parameters like Application Name, Vendor name, Application Category (Fault, Configuration, Accounting, Performance, Security), Task Name etc. A query is constructed by the service requester using one or more of the parameters and sent to CMIC registry. The query can be an "AND" or "OR" on the parameters chosen for query.

# <span id="page-3-1"></span>**Calling an Application**

The query returns matched services to service requestor, the query results are processed and call to respective services are made.

CMIC registry returns a list of services matching the query to the requester. The Service requestor can process the result and launch the returned services or provide links to these services for the user to take appropriate action.

# <span id="page-3-2"></span>**Integrating CMIC with CWHP, Device Center, and Setup Center**

CMIC MST files contain all the information needed to manage and display the tasks in the Cisco Works Home Page Application Panel.

CWHP uses CMIC to register and query installed applications, Cisco Works Resources, Cisco.com resources, Cisco Works Applications installed on other servers, 3rd party applications, Custom Tools. CMIC registry has data about all registered applications in the users network, a snap shot of registry would give CWHP all the information it needs to provide launch points to various applications with the help of queries.

To integrate with CWHP, Device center, and Setup Center, you need to create a CMIC MST template and tag URLs appropriately (with integration tags) as defined by CWHP and DC, then register the template with CMIC.

You need not create different templates for CWHP, Device Center and Setup Center. All tasks can be a part of single template and be registered with CMIC.

Registration is a one-time process and you do not need to register an application again after installation. The registration code can be part of post-installation script when the application is installed.

All templates must be present under *NMS-ROOT/object/data/cmf/cmic/mst-templates*. Application teams can drop their template at this location and then mention the URN ( same as file name with out the .xml extension) during their registration with CMIC. You can have only one MST file for an application.

The following table describes the integration tags used by the CWHP:

| <b>CWHP Function</b>                                            | <b>CMIC MST Integration Tag</b> | <b>Description</b>                                                                                             |
|-----------------------------------------------------------------|---------------------------------|----------------------------------------------------------------------------------------------------|
| <b>Cisco Works Applications</b><br>installed on the same server | CWHP_APP_TASK                   | Use this tag for a task in the MST file to show the task<br>in the relevant application panel of CWHP.         |
| <b>Cisco Works Resources</b>                                    | CWHP_CW_RSRC                    | Use this tag of a task in the MST file to show the task<br>in the Cisco Works Resources panel of CWHP.         |
| Cisco.com Resources                                             | CWHP_CSCO_RSRC                  | Use this tag for a task in the MST file will show this<br>task in the Cisco.com Resources panel of CWHP.       |
| <b>Cisco Works Applications</b><br>installed on other server    | <b>CWHP_OTHR_APPS</b>           | Use this tag for a task in the MST file will show this<br>task in the Cisco Works Other Servers panel of CWHP. |
| 3rd Party Applications                                          | CWHP_THRD_PRTY                  | Use this tag for a task in the MST file will show this<br>task in the Third Party Applications panel of CWHP.  |
| <b>Custom Tools</b>                                             | CWHP_CSTM_TOOL                  | Use this tag for a task in the MST file will show this<br>task in the Custom Tools panel of CWHP.              |
| Device Center                                                   | DC_TOOLS                        | Device Troubleshooting Panel                                                                                   |
| Setup Center                                                    | systemSetup                     | <b>LMS Setup Center Panel</b>                                                                                  |
|                                                                 | securitySetup                   |                                                                                                    |
|                                                                 | dataCollectionSettings          |                                                                                                    |
|                                                                 | dataCollectionSchedule          |                                                                                                    |
|                                                                 | dataPurge                       |                                                                                                    |

*Table 9-1 CWHP Integration Tags*

### **Wrapper Java Code**

During the application's post install, you need to call the CMIC register APIs to register the MST file with CMIC. This requires that you write a Java wrapper which will accept the MST file name. You can use the following Wrapper Java Code to register the MST file with CMIC:

\$NMSROOT/lib/jre/bin/java -classpath

```
$NMSROOT/lib/classpath/cmic.jar:$NMSROOT/MDC/tomcat/lib/apps/MICE.jar:$NMSROOT/MDC/tomcat/
lib/apps/NATIVE.jar:$NMSROOT/objects/log4j/1.1.3/log4j.jar:$NMSROOT/MDC/tomcat/lib/apps/xe
rces.jar com.cisco.nm.cmf.cmic.registry.CMICApplicationRegistry URN legacy action 
[disable-option].
```
This code uses the arguments shown in [Table 9-2.](#page-5-0)

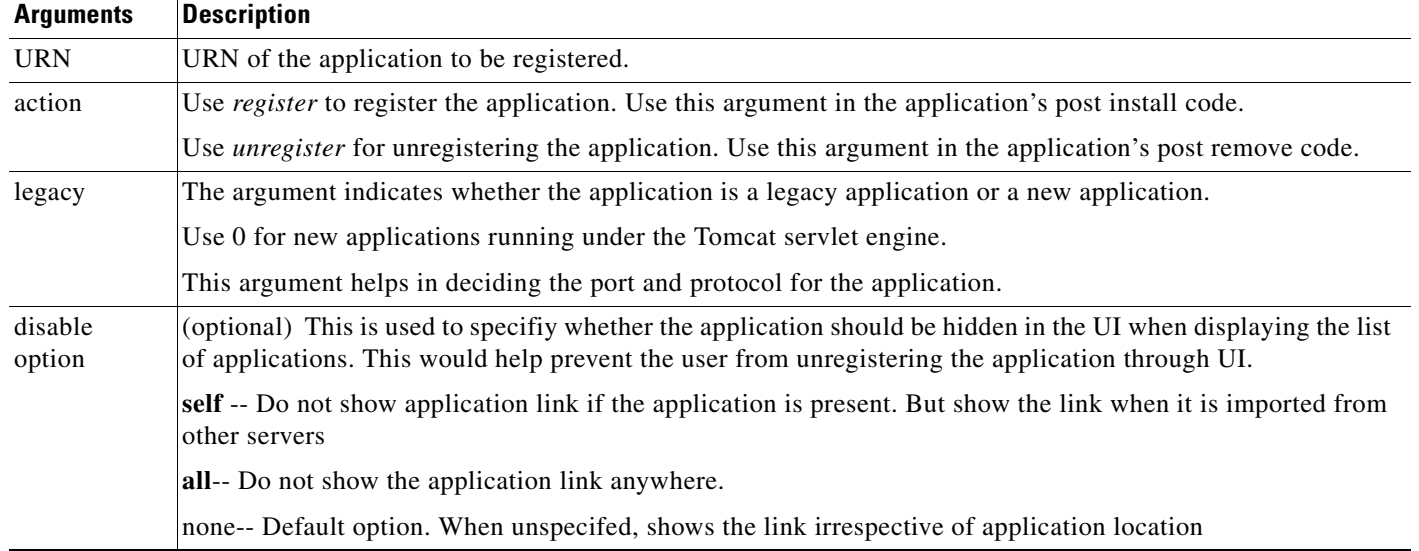

#### <span id="page-5-0"></span>*Table 9-2 Register and Unregister Arguments*

To register RME4.0 using Tomcat with default display option, use the following code in post install:

```
$NMSROOT/lib/jre/bin/java -classpath
```
\$NMSROOT/lib/classpath/cmic.jar:\$NMSROOT/MDC/tomcat/lib/apps/MICE.jar:\$NMSROOT/MDC/tomcat/ lib/apps/NATIVE.jar:\$NMSROOT/objects/log4j/1.1.3/log4j.jar:\$NMSROOT/MDC/tomcat/lib/apps/xe rces.jar com.cisco.nm.cmf.cmic.registry.CMICApplicationRegistry RME4.0 0 register.

To register RME4.0 using Tomcat with an option to display an application link, use the following code in post install:

\$NMSROOT/lib/jre/bin/java -classpath \$NMSROOT/lib/classpath/cmic.jar:\$NMSROOT/MDC/tomcat/lib/apps/MICE.jar:\$NMSROOT/MDC/tomcat/ lib/apps/NATIVE.jar:\$NMSROOT/objects/log4j/1.1.3/log4j.jar:\$NMSROOT/MDC/tomcat/lib/apps/xe rces.jar com.cisco.nm.cmf.cmic.registry.CMICApplicationRegistry RME4.0 0 register all.

To unregister RME4.0 using Tomcat, use the following code in post remove:

```
$NMSROOT/lib/jre/bin/java -classpath 
$NMSROOT/lib/classpath/cmic.jar:$NMSROOT/MDC/tomcat/lib/apps/MICE.jar:$NMSROOT/MDC/tomcat/
lib/apps/NATIVE.jar:$NMSROOT/objects/log4j/1.1.3/log4j.jar:$NMSROOT/MDC/tomcat/lib/apps/xe
rces.jar com.cisco.nm.cmf.cmic.registry.CMICApplicationRegistry RME4.0 0 unregister.
```
### **System Flow for CWHP using CMIC**

**1.** Each Cisco Works Product like RME, CM as well as Cisco Works Resources and Cisco.com resources installed on the same server where CWHP is installed, will call Register API of CMIC passing template URN, host, port, protocol.

Cisco Products Installed on other servers, 3rd Party Applications, Custom home grown tools will be created by the end user through a CMIC Administration User Interface.

- **2.** Based on the template URN, CMIC Registry will fetch the template from MST Template Store and updates the MST file with the host, port, and protocol. After registration, the MST template is stored in two places in .xml format:
	- **a.** In Registered templates store in . xml format with host, port, protocol filled in.
	- **b.** In CMIC registry in serialized format with host, port, and protocol filled in.

- **3.** During startup CWHP loads a Servlet that searches CMIC Registry on all CWHP related Integration Tags.
- **4.** CWHP Servlet store the CWHP related CMIC information in cache to improve CWHP performance.
- **5.** User accesses CWHP page and this invokes CWHP Servlet which in turn calls CMIC to make sure it is in sync with CMIC and if not recreate the Cache.
- **6.** CWHP Servlet then fetches the information from Cache
- **7.** CWHP Servlet then invokes CWHP Security UIIAuthorize Interface and returns the tasks authorized for the user. The User see the CWHP page displayed with only authorized tasks for him.

# <span id="page-6-0"></span>**About the CMIC APIs**

The following APIs are supported:

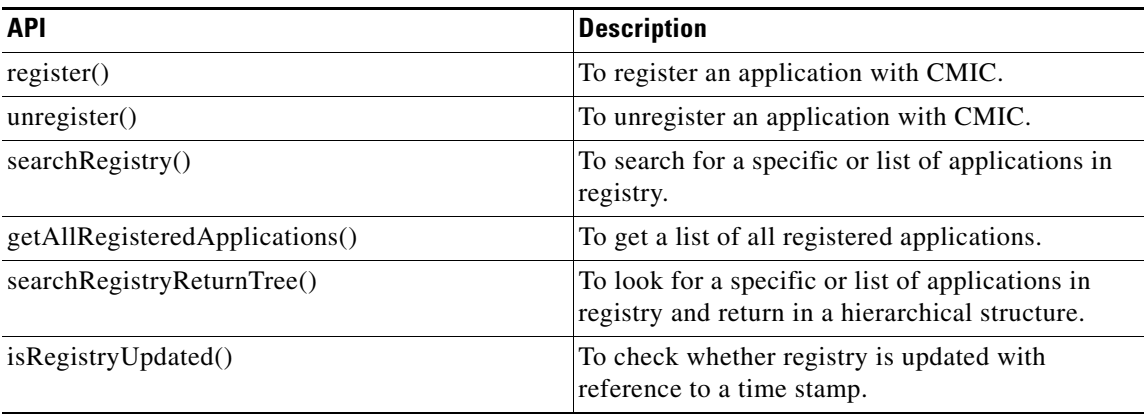

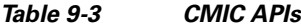

Note: Please refer the [CMIC Java doc](http://wwwin-nm.cisco.com/embueng/CMIC/javadoc-index.html) for complete list of API signatures and definitions.

# <span id="page-6-1"></span>**About the Management Service Template**

Currently Cisco runs a partner program called Cisco Management Connection, which allows third party Applications to add a launch point from CiscoWorks desktop. All such applications need to follow a certification process for their links to appear in the desktop. A similar program will be introduced to certify the MST's. This will be driven from CCO, where individual applications will be guided to create and update templates. The created template will be certified by a gatekeeper and made available to CMIC registry through PSU. All Cisco Application services will follow the same process to create and update their templates.

The information in Management Service Template is organized under various tags. The following table describes the tags and attributes used by the MST:

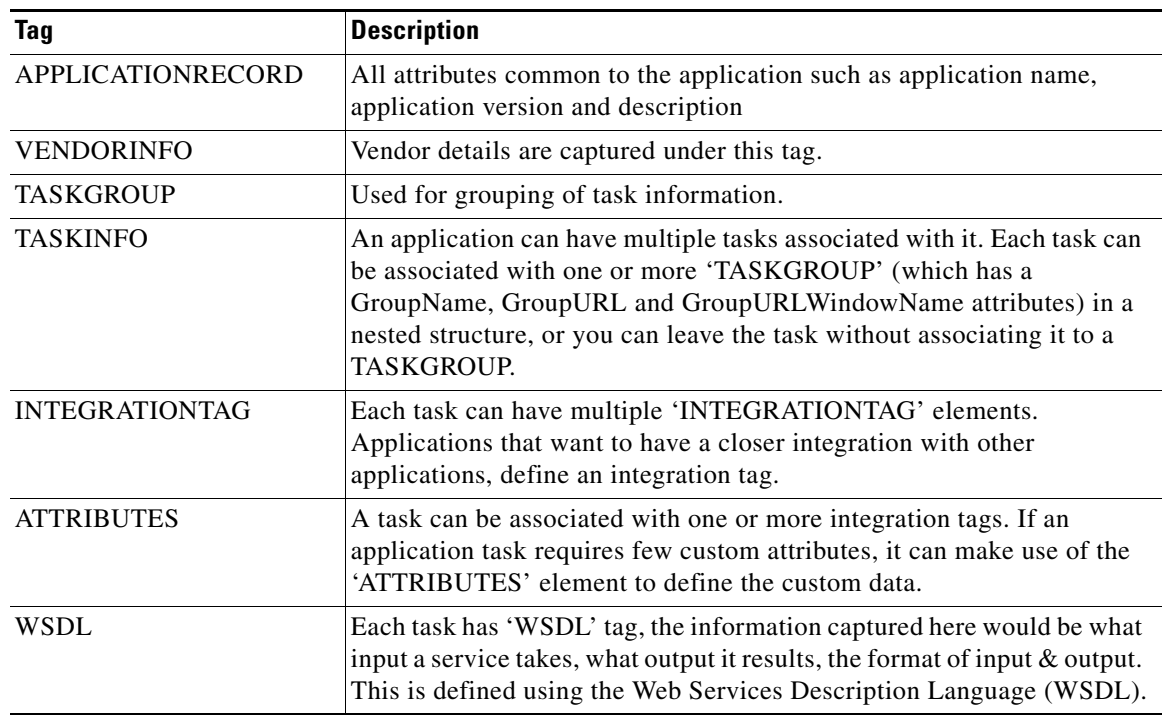

#### *Table 9-4 CMIC MST Tags*

For more information on MST tags and attributes of each tag see, CMIC Software Design Specification, EDCS-137328.

# <span id="page-7-0"></span>**Component Interaction**

The table provides informationon the components that participate in the interaction between various components.

*Table 9-5 CMIC Component Interaction*

| <b>Components</b>             | <b>Description</b>                                                                                                    |
|-------------------------------|----------------------------------------------------------------------------------------------------|
| <b>CMIC</b> User<br>Interface | Handles all user related registrations and unregistration. The user can also<br>browse through registry entries under various categories. The user interface<br>authorizes and authenticates each user with the security services before<br>displaying the UI.                                                                                                    |
| <b>CMIC API</b>               | Interface through which services are registered, unregistered and queried in the<br>repository.                                                                                                    |
| <b>CSTM</b>                   | All external API calls (NB API) over the network will be routed through<br>Common Transport Mechanism (CTM). CTM is a service that accepts incoming<br>binary requests; typically the interface will authorize all such calls and pass the<br>request to corresponding service that handles the request (in this case CMIC).<br>CMIC process the request API and sends the result back to CTM, which in turn<br>sends it back to the caller. |
|                               | For more details on CTM please refer to CTM functional specification.                                                                                                    |

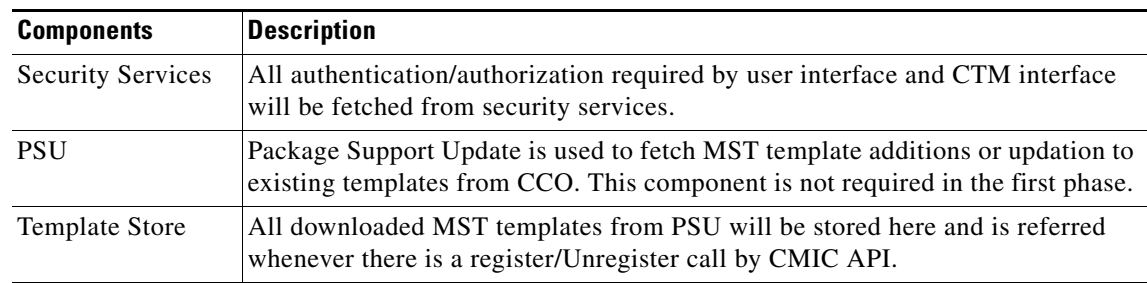

#### *Table 9-5 CMIC Component Interaction*

# <span id="page-8-0"></span>**About CMIC Registry Dependencies**

The CMIC registry depends on the services shown in Table.

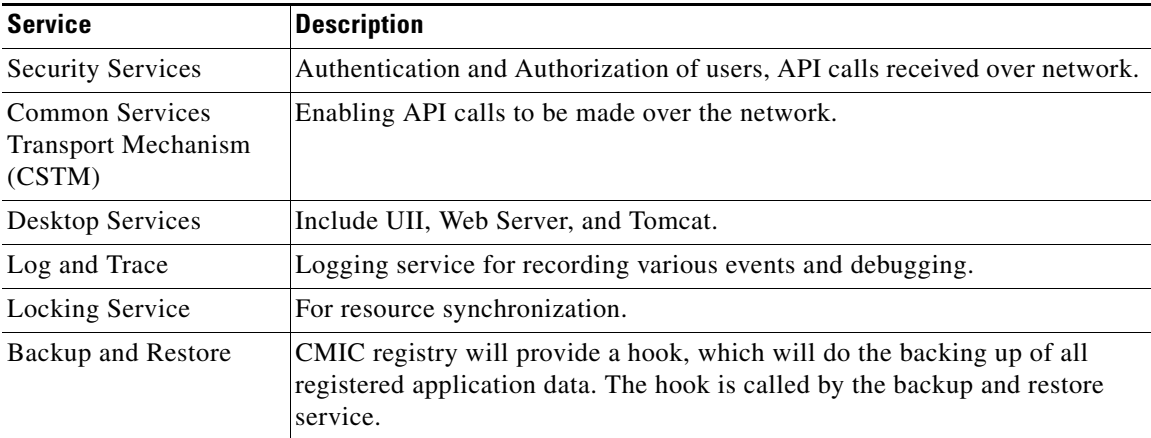

#### *Table 9-6 CMIC Dependencies*

## <span id="page-8-1"></span>**Sample MST File**

The following file is used by RME to register launch points with CMIC:

```
<?xml version="1.0" encoding="UTF-8"?>
```
<!--\*\*\*\*\*\*\*\*\*\*\*\*\*\*\*\*\*\*\*\*\*\*\*\*\*\*\*\*\*\*\*\*\*\*\*\*\*\*\*\*\*\*\*\*\*\*\*\*\*\*\*\*--> <!-- Copyright (c) 2003 Cisco Systems, Inc. --> <!-- All rights reserved. --> <!--\*\*\*\*\*\*\*\*\*\*\*\*\*\*\*\*\*\*\*\*\*\*\*\*\*\*\*\*\*\*\*\*\*\*\*\*\*\*\*\*\*\*\*\*\*\*\*\*\*\*\*\*-->

<APPLICATIONRECORD xmlns:xsi="http://www.w3.org/2001/XMLSchema-instance"

xmlns:ws="http://schemas.xmlsoap.org/wsdl/" xsi:noNamespaceSchemaLocation="../cmic.xsd" AppName="RME" AppVersion="4.0" TemplateVersion="1.0" AppDescription="Resource Manager Essentials" IsCiscoCertified="false" IsCisco="false" Protocol="" Host="" Port="23" ModifiedUser="Madan" ModifiedTime="12 " AppURL="/rme/goHome.do"

Г

AppURLWindowName="RME4.0" > <VENDORINFO VendorName="Cisco Systems" Address="170 West TasmanDr. San Jose, CA 95134 USA" Phone="(408)526-4000" Fax="(408)526-4000" Email="tac@cisco.com" ContactURL="http://www.cisco.com"

SupportURL="http://www-tac.cisco.com"/>

<TASKGROUP GroupName="Resource Manager Essentials" GroupURL="/rme/goHome.do">

 <TASKINFO TaskName="Devices" TaskIdentity="a" TaskDescription="Device Management" TaskCategory="C" TaskSubCategory="C/admin" SecurityTag="nm.cm.admin" TaskURL="/rme/deviceMgmtDflt.do" SubmitMethod="POST" IsAPI="false">

<INTEGRATIONTAG TagName="CWHP\_TASK">

</INTEGRATIONTAG>

</TASKINFO>

 <TASKINFO TaskName="Configuration" TaskIdentity="b" TaskDescription="Configuration Management" TaskCategory="C" TaskSubCategory="C/admin" SecurityTag="nm.cm.admin" TaskURL="/rme/configurationDefault.do" SubmitMethod="POST" IsAPI="false">

<INTEGRATIONTAG TagName="CWHP\_TASK">

</INTEGRATIONTAG>

#### </TASKINFO>

 <TASKINFO TaskName="Image Management" TaskIdentity="c" TaskDescription="Image Distribution" TaskCategory="C" TaskSubCategory="C/admin" SecurityTag="nm.cm.admin" TaskURL="/rme/swimDefault.do" SubmitMethod="POST" IsAPI="true">

<INTEGRATIONTAG TagName="CWHP\_TASK">

#### </INTEGRATIONTAG>

</TASKINFO>

 <TASKINFO TaskName="Job Management" TaskIdentity="d" TaskDescription="Job Browser" TaskCategory="C" TaskSubCategory="C/admin" SecurityTag="nm.cm.admin" TaskURL="/rme/JobMgmt.do" SubmitMethod="POST" IsAPI="false">

<INTEGRATIONTAG TagName="CWHP\_TASK">

</INTEGRATIONTAG>

</TASKINFO>

 <TASKINFO TaskName="Reports" TaskIdentity="e" TaskDescription="Report Administration" TaskCategory="C" TaskSubCategory="C/admin" SecurityTag="nm.cm.admin" TaskURL="/rme/CriReportJob.do" SubmitMethod="POST" IsAPI="false">

<INTEGRATIONTAG TagName="CWHP\_TASK">

</INTEGRATIONTAG>

</TASKINFO>

 <TASKINFO TaskName="Tools" TaskIdentity="f" TaskDescription="RME Tools" TaskCategory="C" TaskSubCategory="C/admin" SecurityTag="nm.cm.admin" TaskURL="/rme/toolsDefault.do" SubmitMethod="POST" IsAPI="false">

<INTEGRATIONTAG TagName="CWHP\_TASK">

</INTEGRATIONTAG>

</TASKINFO>

 <TASKINFO TaskName="Admin" TaskIdentity="g" TaskDescription="Administration of RME Server" TaskCategory="C" TaskSubCategory="C/admin" SecurityTag="nm.cm.admin" TaskURL="/rme/adminDefault.do" SubmitMethod="POST" IsAPI="false">

<INTEGRATIONTAG TagName="CWHP\_TASK">

</INTEGRATIONTAG>

 $\,<\!/\,\mathrm{TASKINFO}$ 

</TASKGROUP>

</APPLICATIONRECORD>